## ИССЛЕДОВАНИЕ СИСТЕМЫ АВТОМАТИЗИРОВАННОГО **ПРОГРАММИРОВАНИЯ**

## М. М. Матиевский

Учреждение образования «Гомельский государственный технический университет имени П. О. Сухого», Республика Беларусь

## Научный руководитель А. В. Петухов

Внедрение оборудования с числовым программным управлением (ЧПУ) и использование роботов-манипуляторов в настоящее время актуализировано благодаря появившимся на рынке недорогим и надежным САМ-системам, позволяющим получить управляющую программу (УП) непосредственно на базе 3D-модели детали.

Описанию результатов исследования системы автоматизированного программирования управляющих программ для станков с ЧПУ, а именно - пакета T-Flex ЧПУ, посвящена эта работа. Цель исследования - проверка работоспособности пакета для его практического использования в учебном процессе университета для подготовки инженеров-машиностроителей.

Исследование проводилось на примере создания управляющей программы для фрезерного станка для обработки рамы роликовых коньков и включало выполнение следующих работ:

1) изучение интерфейса пакета Т-Flex ЧПУ;

2) разработка управляющей программы на базе 3D-модели;

3) имитация обработки;

4) сохранение управляющей программы.

Основными этапами исследования были разработка управляющей программы, имитация обработки и сохранение результатов проектирования.

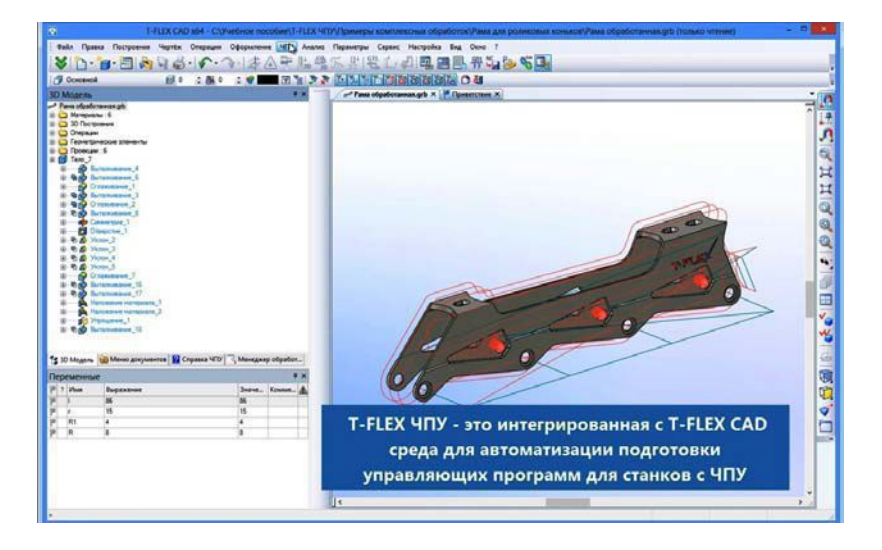

Рис. 1. Вид экрана при работе Т-Flex ЧПУ

На этапе изучения интерфейса программы T-Flex ЧПУ было установлено, что T-Flex ЧПУ – это интегрированная с T-Flex CAD среда для автоматизации подготовки управляющих программ (УП). Меню команд «ЧПУ» расположено в текстовом меню системы T-Flex CAD. В частности, команда «Настройка/Приложения» предназначена для запуска приложений. Режимы содержат наборы базовых команд для работы с системой и для создания траекторий 2D- и 3D-обработок различных видов.

На этапе разработки УП на базе 3D-модели были выполнены следующие работы:

- 1) создание инструмента (рис. 2);
- 2) карандашная обработка (рис. 3);
- 3) обработка карманов (рис. 4);
- 4) сверление отверстий (рис. 5);
- 5) обработка контура (рис. 6);
- 6) гравировка (рис. 7).

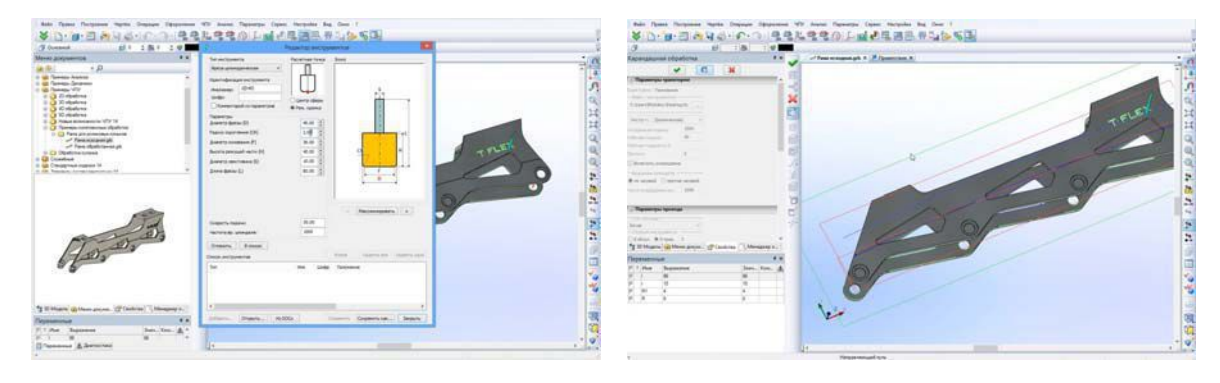

*Рис. 2.* Иллюстрация работы пакета при создании инструмента

*Рис. 3.* Иллюстрация работы пакета при карандашной обработке (понижение)

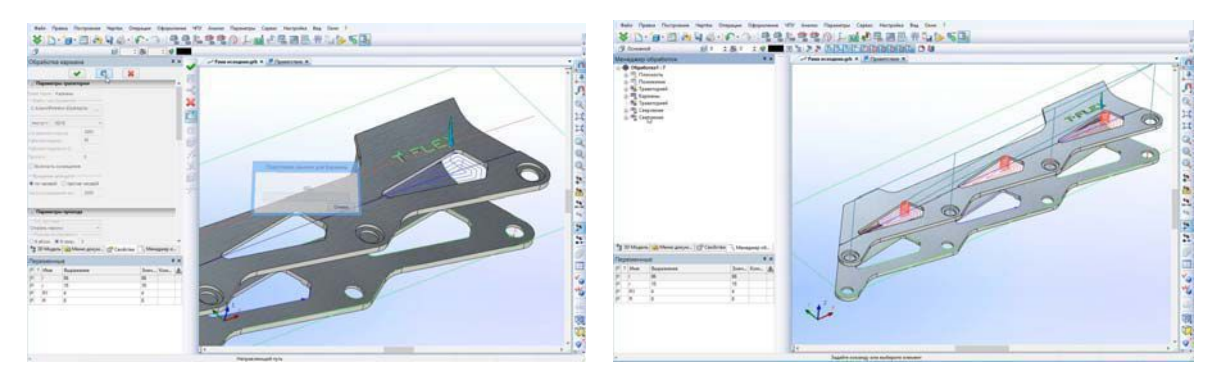

*Рис. 4.* Иллюстрация работы пакета при обработке карманов (массив)

*Рис. 5.* Иллюстрация работы пакета при сверлении отверстий

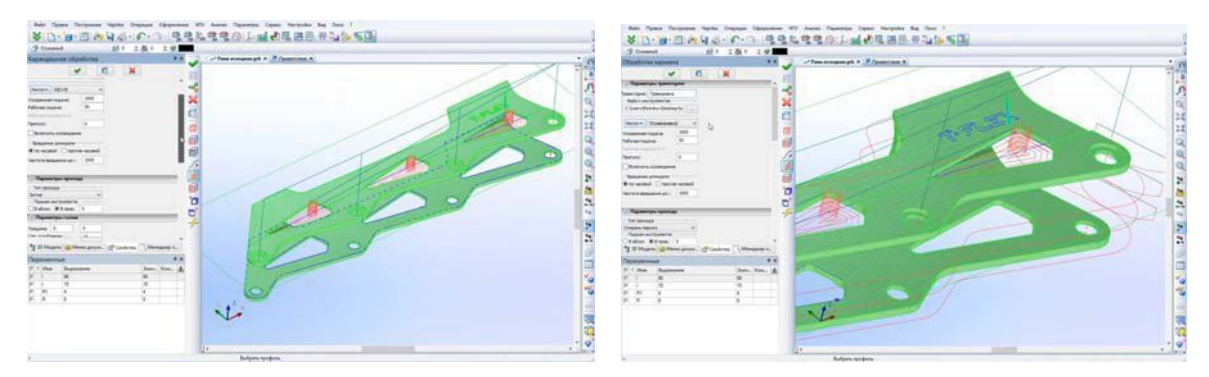

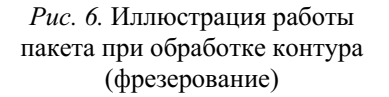

*Рис. 7.* Иллюстрация работы пакета при гравировке

Работа в режиме имитации обработки организуется следующим образом (см. рис. 8). В окне «Менеджер обработок» представлен древовидный список траекторий и обработок и открыть данное окно можно с помощью команды «ЧПУ/Менеджер обработок» или из панели инструментов. Для настройки системы T-Flex ЧПУ используется команда «ЧПУ/Настройка CAM-системы». Данный флаг отвечает за видимость окна справки. Установленная библиотека примеров показана в окне «Меню документов».

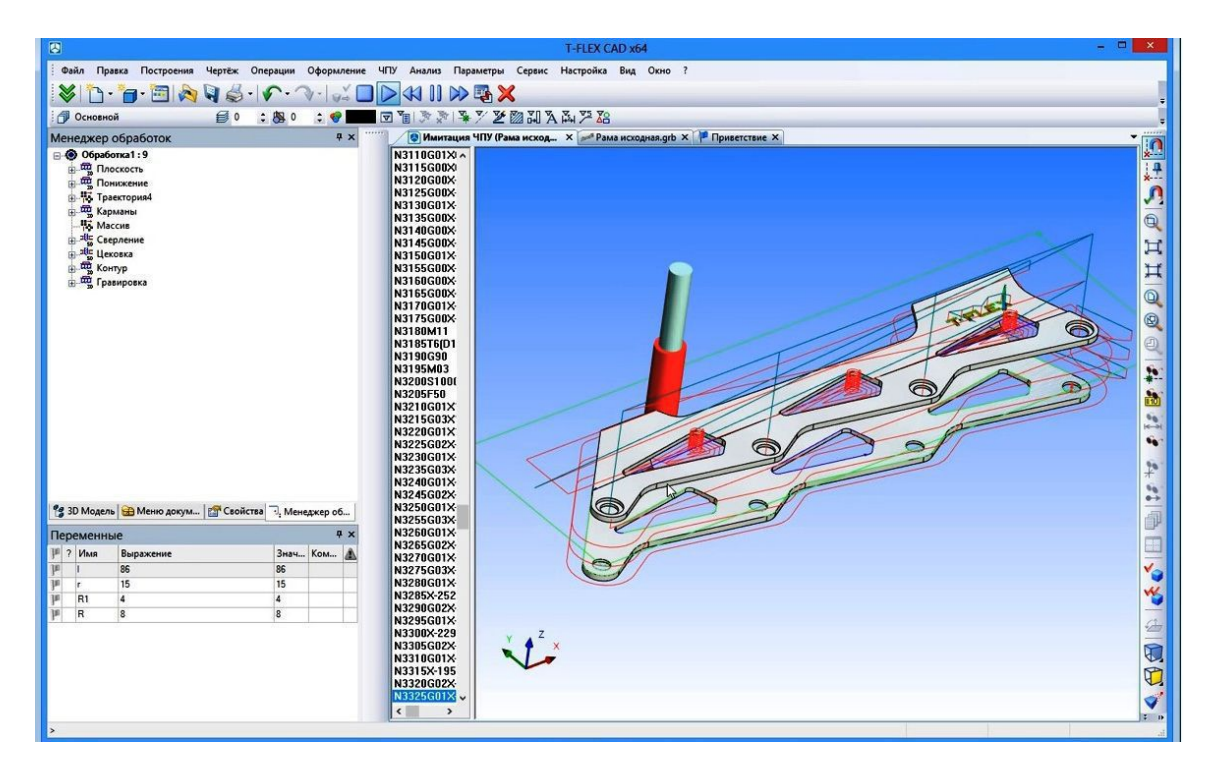

*Рис. 8.* Иллюстрация работы пакета в режиме имитации обработки

Для сохранения результатов проектирования служит пиктограмма «Создание управляющей программы» (рис. 9). В открывающимся после нажатия на нее окне необходимо выбрать опцию «Добавить…». Затем нужно указать папку для сохранения и задать имя для файла с программой. Сохраненная программа имеет формат базового постпроцессора, для выбора другого постпроцессора нужно задать его в окне задания файла с программой.

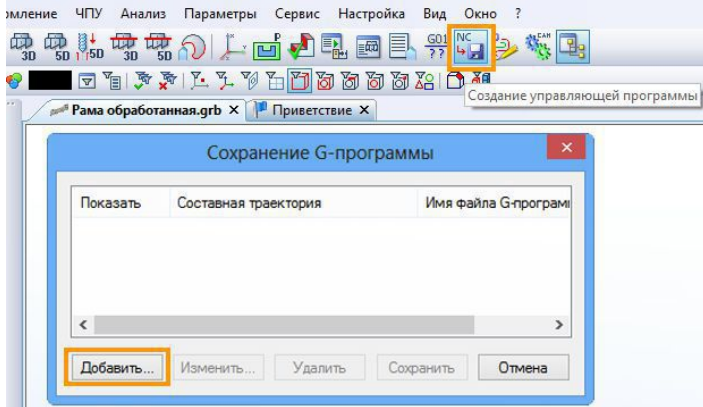

*Рис. 9.* Иллюстрация работы пакета в режиме сохранения программы

Проведенное исследование показало практическую возможность использования в нашем университете программы T-Flex ЧПУ для изучения процесса автоматизированного получения управляющих программ при выполнении лабораторных работ по ряду дисциплин машиностроительного профиля.